# NeuroTrac® PC Software

### **MANUAL DEL PROGRAMA**

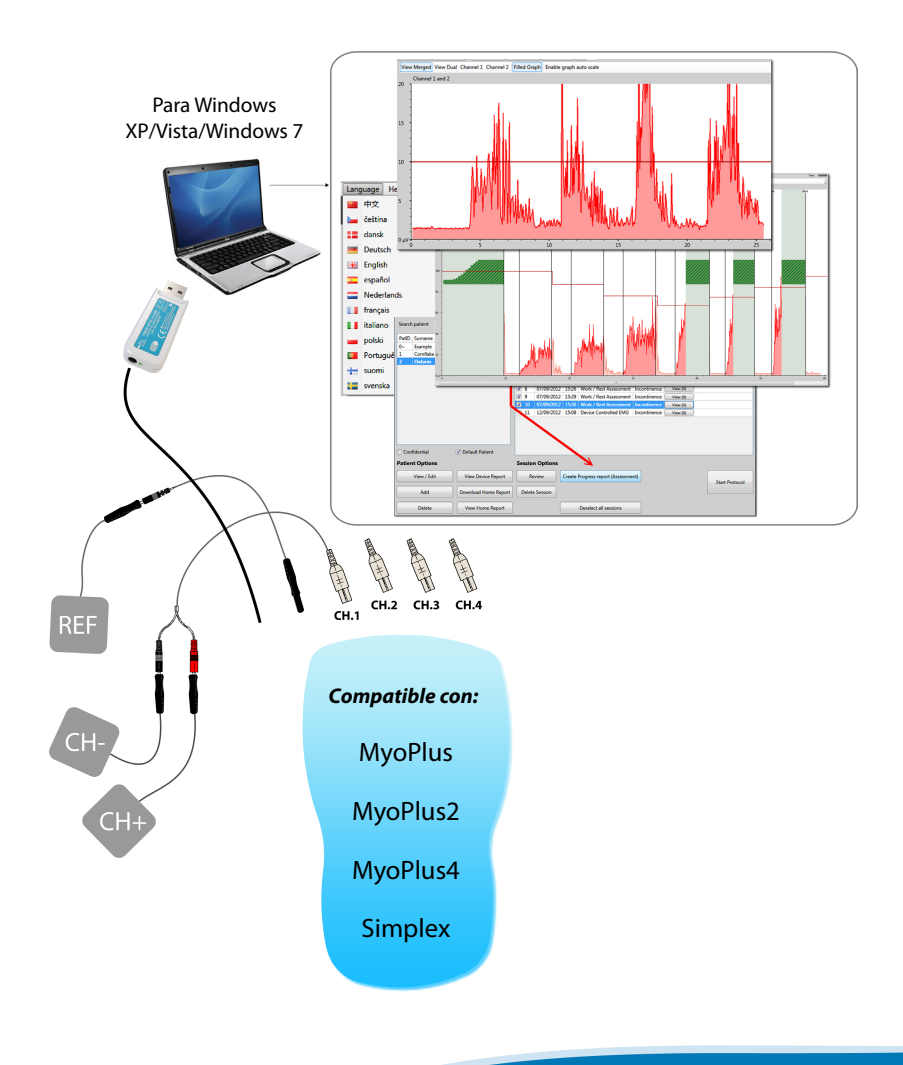

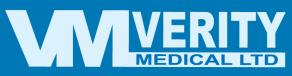

**Español**

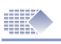

# Índice

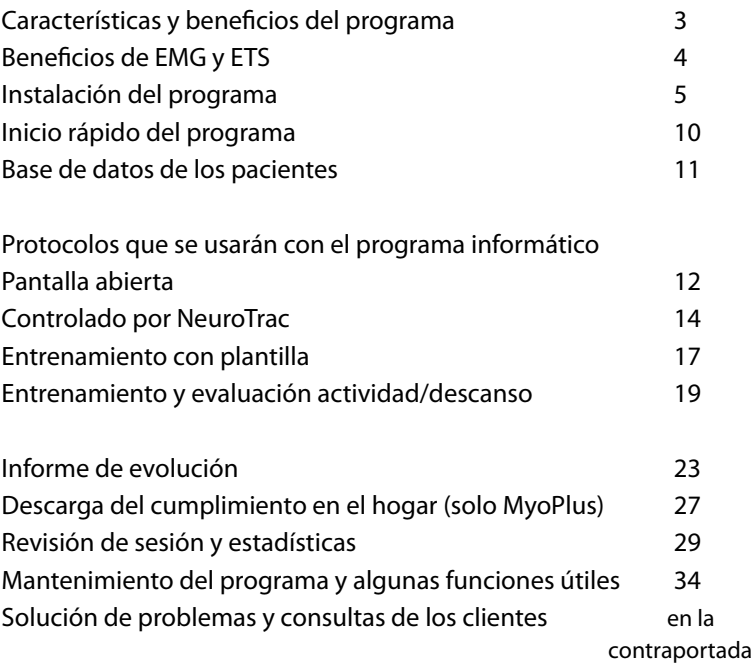

### **Tenga en cuenta!**

La mayoría hasta la fecha la información se encuentra en el siguiente sitio web:

### *www.neurotrac.emgsoft.info*

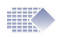

# Características y beneficios del programa

- Fácil de instalar y manejar en un ordenador de sobremesa o portátil con el sistema operativo Windows de Microsoft.
- Herramienta de evaluación y entrenamiento. Específicamente diseñado para los profesionales clínicos. El paciente puede usarlo para el tratamiento en el hogar.
- Un sistema de base de datos en el ordenador para guardar las sesiones de los pacientes y el cumplimiento terapéutico en el hogar.
- Los datos del dispositivo se envían unidirecciolnamente al ordenador de sobremesa/portátil usando una conexión segura radioeléctrica o de fibra óptica. Así se garantiza que el paciente no reciba ninguna descarga eléctrica del ordenador de sobremesa/portátil conectado a la corriente eléctrica. La conexión unidireccional dispositivo->ordenador también evita cualquier posibilidad de interferencia con la funcionalidad del dispositivo
- Un diseño estructurado de la plantilla de EMG para cada paciente individual.
- Protocolos estructurados para garantizar la coherencia en la evaluación del paciente.
- Capacidad de utilizar marcadores en una zona seleccionada del gráfico donde se podrían realizar mediciones adicionales.
- Exhaustivo tratamiento e informes impresos de la evolución del paciente.
- Descarga y mantenimiento de los datos de cumplimiento terapéutico en el hogar desde la unidad de EMG.
- Muestra el tiempo de estimulación y EMG entre los periodos de actividad STIM, lo que resulta particularmente útil para usar la estimulación correctamente.
- Diseñado para su utilización en una amplia gama de aplicaciones fisioterapéuticas.

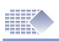

# Beneficios de EMG y ETS

#### **Las técnicas terapéuticas de retroalimentación biológica de EMG** se

utilizan cada vez más en todo el mundo para la reeducación y rehabilitación neuromusculares. Con EMG tanto los profesionales sanitarios como los propios pacientes pueden evaluar los distintos trastornos.

En la actualidad la retroalimentación biológica por EMG se utiliza con éxito en el tratamiento de un número cada vez mayor de dolencias. Los altos niveles de eficacia de los tratamientos que utilizan retroalimentación biológica por EMG se logran gracias a la participación activa de los pacientes. Estos reciben capacitación para controlar y hacer posible su propia evolución continua durante todo el tratamiento. La retroalimentación instantánea que se muestra en pantalla es un acicate adicional que motiva al paciente a continuar con las sesiones de tratamiento.

#### **Entrenamiento de retroalimentación biológica por EMG**

Para que el estado de un músculo o sistema muscular mejore sustancialmente y alcance unos objetivos de fuerza, resistencia, velocidad, comodidad y control, lo habitual es seguir un programa de entrenamiento diario constante. Lo más probable es que este consista, como mínimo, en 20 minutos de actividad sostenida durante por lo menos 40 ciclos de contracción y relajación. El programa incluye una serie de protocolos de entrenamiento con los que se puede elaborar una plantilla de entrenamiento o seleccionarla de la memoria. Los datos estadísticos de cada sesión de evaluación realizada pueden guardarse en un archivo y transferirse a un gráfico para un informe de evolución.

**La estimulación inducida (ETS) por EMG** permite al paciente inducir estimulación neuromuscular en cuanto alcanza un cierto nivel de EMG, denominado umbral de objetivo ETS, que se fija automática o manualmente. El paciente debe lograr un nivel de umbral EMG predeterminado y mantenerse por encima de dicho umbral para inducir el ciclo de estimulación. Al final de cada periodo de actividad el dispositivo vuelve al modo de descanso EMG y la estimulación no puede volver a inducirse hasta que comienza el próximo periodo de actividad. Se sabe que la ETS es muy motivadora, especialmente para aquellos pacientes que solamente consiguen unas contracciones musculares voluntarias muy débiles. Esta función relativamente nueva de usar ETS puede resultar particularmente eficaz a la hora de tratar y evaluar los músculos del suelo pélvico y los

problemas ocasionados por el ictus.

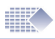

### Instalación

**Notas generales:** un programa le permite instalaciones en tantos ordenadores como sea necesario, incluida su instalación en una red LAN. Pero solamente podrá utilizar una instalación de cada vez, el adaptador de datos es su clave de licencia de hardware para la conexión. Por ejemplo: puede instalar el programa en su portátil personal y usarlo en casa, e instalarlo también en un ordenador del trabajo. Puede elegir a qué instalación del programa le gustaría conectar su dispositivo portátil EMG, aunque ambas instalaciones puedan funcionar y mostrar la base de datos al mismo tiempo, solamente se puede conectar el dispositivo a una de ellas. El proceso de instalación tarda algo más de lo que podría esperarse, hasta 20 minutos según la velocidad del ordenador. Esto se debe a que, antes de instalar la aplicación propiamente dicha, debe instalarse su entorno gráfico y los controladores necesarios. La instalación de la aplicación por sí misma lleva menos de un minuto.

#### **Requisitos mínimos de sistema:**

- Sistemas operativos Windows XP / Vista / 7.
- 1 puerto USB libre para el adaptador de enlace de datos.

• 500 MB de espacio libre en el disco duro, monitor de ordenador 800 x 600 px o superior. ¡NOTA! Si está pensando en comprarse un portátil especialmente para este programa, le recomendamos Windows 7, una buena tarjeta gráfica, un adaptador de corriente con toma a tierra para una menor interferencia de la EMG (con 3 patillas en el adaptador en lugar de 2).

#### **Accesorios incluidos:**

1 x instalación del programa NeuroTrac™ (versión 5.0 o superior)

1 x adaptador de datos Este es el lápiz USB que su aplicación informática utilizará para recibir los datos de su dispositivo. Se trata de un adaptador USB de fibra óptica junto al cable de fibra óptica o el adaptador USB radioeléctrico.

**Guía de instalación rápida:** (siga las instrucciones de este capítulo para instalar el programa por primera vez o si desea actualizar una versión anterior).

1. Antes de la instalación o actualización, asegúrese de que el adaptador USB de datos no esté conectado al ordenador. Cierre todas las aplicaciones que tenga abiertas.

2. Introduzca el CD de instalación suministrado en la unidad de CD/DVD ROM. Si ha descargado el programa, debe descomprimirlo en su escritorio y ejecutar Setup.exe.

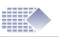

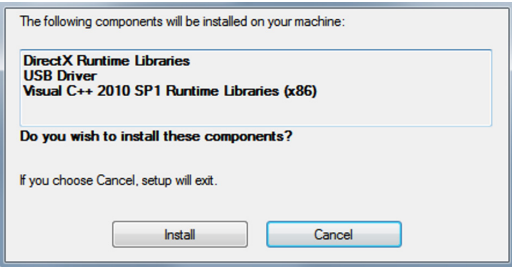

*Figura 1a: Ejecute Setup.exe para instalar los controladores gráficos, de entorno y USB.*

- 3. Siga las instrucciones en pantalla para instalar los controladores:
- Controlador opcional USB (SILICON LABS) Si tiene un controlador parecido ya instalado elija "Mantener o Actualizar el controlador actual". No reinicie todavía el sistema.
- Entorno Microsoft Visual C++ Instalarlo o reinstalarlo.
- Cuando estén instalados todos los controladores verá la pantalla de instalación de la aplicación (Figura 1b).

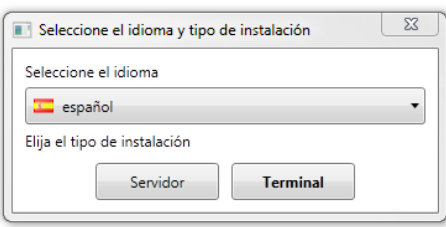

*Si no ve la Figura 1b después de la instalación de los controladores, compruebe la fuente de su instalación y haga doble clic sobre Installers\...msi*

*Figura 1b: instalar la aplicación en un solo ordenador portátil/de sobremesa o en un entorno de red.*

Instalación en terminal: elija su idioma de instalación y pulse "Terminal" para instalar en un solo ordenador. Esta es la opción más habitual para uso individual.

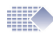

Instalación en servidor: esta instalación permite que muchos usuarios en una misma LAN (red de área local) tengan acceso a esta base de datos desde cualquier ordenador en el que esté instalado el terminal. Se podrá leer, actualizar o guardar sesiones de esta base de datos en otros terminales. Este acceso múltiple no ocasionará ninguna interrupción a su acceso a la base de datos del servidor instalada en este ordenador. El ordenador servidor (este mismo) debe funcionar en la LAN y estar conectado a ella, además el programa debe estar abierto para que los demás tengan acceso a la base de datos. Muchos usuarios no ocasionarán interferencia mutuas y usarán la base de datos de forma simultánea. Si no planifica un acceso múltiple a su base de datos es mejor instalar un terminal en su ordenador, ya que la instalación en servidor utiliza más recursos informáticos (CPU y RAM) que la instalación en terminal.

Si tiene pensado hacer una instalación en servidor debe consultar y realizar la instalación con los encargados de informática de su organización. Verity Medical Ltd. o su distribuidor autorizado no pueden ayudarle con los problemas que surjan de su infraestructura particular de red.

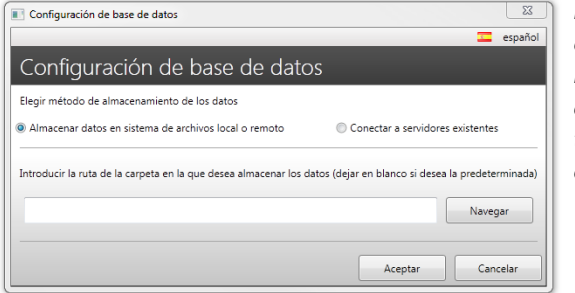

*Figura 1c: comenzar una nueva base de datos o conectarse a la ya existente.*

4. Configuración del almacenamiento de datos.

Justo después de la instalación, cuando ejecute el programa por primera vez, aparecerá la configuración de la base de datos (Figura 1d).

Almacenar datos en sistema de archivos local o remoto: utilizar con la instalación en terminal cuando se instale por primera vez o se actualice el programa.

Conectar a servidor de programa existente: utilizar con la instalación en terminal, cuando quiera leer y actualizar la base de datos instalada en otro

servidor. Hacer clic en OK. La instalación ha finalizado.

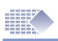

### Primera ejecución, actualizar desde una versión anterior

#### **Modificar datos de registro:**

le rogamos que cumplimente el formulario de registro. Los campos obligatorios están indicados y si no los rellena se le volverá a pedir que lo haga. Los datos de registro aparecerán al pie de página de los distintos informes impresos incluidos en el programa. Aquí podrá introducir su logo y elegir los colores para la interfaz de usuario.

#### **Actualizar o crear nuevo nombre de usuario y contraseña:**

tras el proceso de registro se pedirá al usuario que cree un nombre de usuario/contraseña, que servirá para proteger el acceso a la base de datos de pacientes. Si desea actualizar una versión anterior del programa seleccione: Importar base de datos (Figura 3). Siempre podrá importar una base de datos más tarde iniciando sesión en el programa y seleccionando: Configuración -> Configuración de programa ->Importar base de datos. ¡ATENCIÓN! Después de importar, todo lo que se haya creado con la nueva versión: sesiones, nombres de usuario, datos de paciente... ¡todo quedará sustituido con los datos importados! Iniciará sesión con el mismo nombre de usuario y la misma contraseña que haya usado en su instalación anterior.

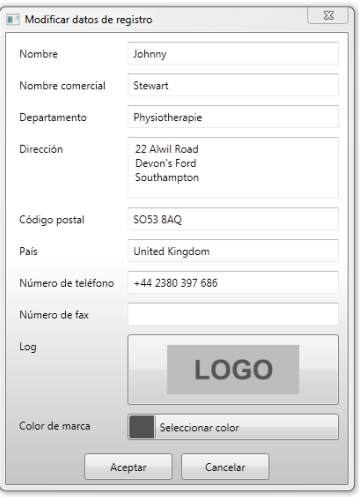

#### *Figura 2: Registro*

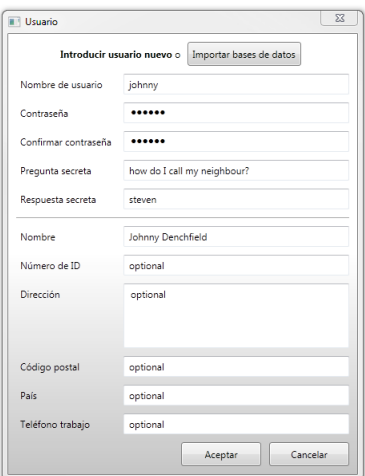

*Figura 3: Nuevo nombre de usuario/ contraseña o actualizar*

.....

Cancela

II<sup>I</sup> Iniciar sesión

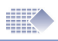

### Inicio de sesión, conexión automática

#### **Inicio de sesión:**

esta pantalla aparece cada vez que haga doble clic en el icono del programa en su escritorio. *Figura 4: nombre de usuario/*

*contraseña*

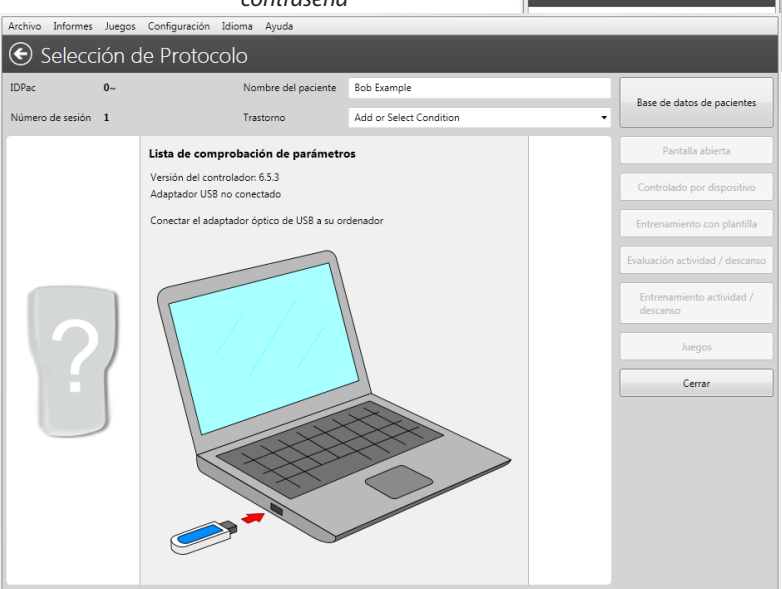

*Figura 5: la primera pantalla le guiará a través de la conexión de datos. Este es un menú de selección de protocolo; en cuanto haya conectado su dispositivo usará esta pantalla para elegir el tratamiento.*

#### **Conexión automática:**

la función nueva y mejorada de conexión automática hallará automáticamente el flujo de datos desde su unidad conectada o mostrará el estado de cualquier problema de conexión. Siga las instrucciones en pantalla. 1. No olvide que su unidad de EMG dispone de una función para activar/desactivar datos, asegúrese de que esté activada (PC-LK ON, SDAT ON, DON). 2. Asegúrese de que ha introducido el adaptador USB y que ha conectado el cable de fibra óptica que une el dispositivo de EMG y el adaptador. Cuando se establezca la conexión se mostrará el nombre del dispositivo y el modo seleccionado.

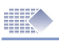

# Inicio rápido del programa

- 1. Instalar y registrar el programa (página 5).
- 2. Asegúrese de que se haya establecido una conexión y de que se pueda ver una imagen del dispositivo conectado.
- 3. Seleccionar archivo -> **Base de datos de pacientes** (página 11) Aquí puede seleccionar al paciente, crear uno nuevo, revisar el historial terapéutico del paciente.
- 4. Hacer doble clic en el nombre del paciente para comenzar la sesión. Seleccionar la sesión apropiada (páginas 12-26). Una vez finalice la sesión, los resultados se guardarán en la base de datos.

**Sesiones de protocolo disponibles:**

- **• Pantalla abierta** Utilizar exclusivamente para EMG. Este protocolo podría usarse como una herramienta para analizar rápidamente el trastorno. También resulta útil para la visualización durante la relajación (páginas 12-13).
- **• Controlado por dispositivo** (quiere decir que su dispositivo gobierna todos los controles sobre la sesión, el ordenador se limita a mostrar y guardar los datos). Utilizar con cualquier programa. Su uso principal es para la pantalla gráfica de ETS. También resulta muy útil para guardar en el ordenador los datos y las estadísticas de cualquier programa en ejecución (páginas 14-15).
- **• Entrenamiento con plantilla**  Utilizar exclusivamente para EMG. Utilizar el ratón para trazar una línea en la pantalla del ordenador y seguirla con su EMG (páginas 17-18).
- **• Entrenamiento actividad/descanso**  Utilizar exclusivamente para EMG. Esto se utiliza con los ejercicios de contracción y relajación del paciente en la clínica o en su casa (páginas 19-22).
- **• Evaluación de actividad/descanso** Utilizar exclusivamente para EMG. Este protocolo permite comprobar el funcionamiento de los músculos de forma regular y compararlo con la evolución del paciente durante periodos más largos de tiempo (páginas 19-22). Por ejemplo: haga la evaluación una vez a la semana, después a los dos meses, cree un informe de evolución a partir de las ocho sesiones guardadas de evaluación actividad/descanso (página 23).
- 5. **Revise el gráfico y las estadísticas de las sesiones** creadas en el punto 4 (página 29).
- 6. **Descargar el cumplimiento terapéutico** en el hogar desde su dispositivo y revisar las estadísticas del uso del paciente en el hogar (páginas 29-30). El clínico BLOQUEA el dispositivo con el programa seleccionado, el paciente usará el dispositivo en su casa y estas estadísticas se guardarán a diario. El programa puede descargar y revisar el cumplimiento del paciente en el hogar guardado y enviado desde su dispositivo. Compruebe en el manual de su dispositivo si su modelo permite descargar al programa el cumplimiento terapéutico en el hogar.

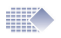

# Base de datos de pacientes

| $(\bullet)$                                                                                                    |                                                                                                    |                                                                                                    |                                                                                                    |                                                                                                    |                                                                                                    |                                                                                                    |  |  |
|----------------------------------------------------------------------------------------------------|----------------------------------------------------------------------------------------------------|----------------------------------------------------------------------------------------------------|----------------------------------------------------------------------------------------------------|----------------------------------------------------------------------------------------------------|----------------------------------------------------------------------------------------------------|----------------------------------------------------------------------------------------------------|--|--|
|                                                                                                    | Base de datos de pacientes                                                                                                    |                                                                                                    |                                                                                                    |                                                                                                    |                                                                                                    |                                                                                                    |  |  |
| <b>Buscar pacientes</b>                                                                                                    | Sesión                                                                                                    | Fecha                                                                                                    | Tiempc                                                                                                    | Protocolo                                                                                                    | Trastorno                                                                                                  | Archivos adjun                                                                                                    |  |  |
| <b>IDPac</b><br>Apellidos<br>Nombre<br>$0 -$<br>Example<br><b>Bob</b><br>Comflake<br>Alice<br>1<br>$\overline{2}$<br>Oxfarm<br>Jenny | $\Box$ 1<br>$\overline{2}$<br>3<br>$\Box$ 4<br>$\Box$ 5<br>$\Box$ 6<br>$\Box$ 7<br>$\Box$ 8<br>$\Box$ 9<br>n<br>10<br>11<br>12<br>13 | 2012-09-05<br>2012-09-05<br>2012-09-07<br>2012-09-07<br>2012-09-07<br>2012-09-07<br>2012-09-07<br>2012-09-07<br>2012-09-07<br>2012-09-07<br>2012-09-12<br>2012-09-18<br>2012-09-18 | 17:23<br>17:26<br>14:23<br>15:09<br>15:14<br>15:15<br>15:24<br>15:26<br>15:29<br>15:30<br>15:08<br>16:37<br>16:38 | Pantalla abierta<br>Pantalla abierta<br>Controlado por dispositivo EMG<br>Evaluación actividad / descanso<br>Evaluación actividad / descanso<br>Evaluación actividad / descanso<br>Evaluación actividad / descanso<br>Evaluación actividad / descanso<br>Evaluación actividad / descanso<br>Evaluación actividad / descanso<br>Controlado por dispositivo EMG<br>Controlado por dispositivo EMG<br>Controlado por dispositivo EMG | acontinencia<br>Inco<br>Inn<br>Inco<br>Ince<br>Inco<br>Ince<br>Ince<br>Inc<br>Inco<br>Inco<br>Inco<br>Inco | Archivos adjuntos<br>Existe una opción<br>para adjuntar el<br>archivo (JPG, PNG,<br>EML, etc.) a la sesión<br>archivada. Puede<br>asociar archivos |  |  |
| Confidencial<br>Opciones de paciente<br>Ver / Modificar<br>Añadir<br>Borrar                                                          | 14<br>Paciente predeterminac<br>Ver informe del dispositivo<br>Descargar informe del hogar<br>Ver informe del hogar                  | 2012-09-18<br>16:39<br>Controlado por dispositivo EMG<br>Opciones de sesión<br><b>Borrar Sesión</b><br>Revisar<br>Anular la selección de todas las sesiones                        |                                                                                                    |                                                                                                    | Inco                                                                                                    | como pueden ser la<br>imagen del miembro,<br>correos electrónicos<br>del paciente, etc. al<br>registro de la sesión.                               |  |  |

*Figura 6: base de datos de pacientes* 

**En la base de datos de pacientes** se guardan las fichas de los pacientes con el historial de sesiones. La lista de nombres en la parte izquierda indica los nombres de los pacientes. En la columna derecha de la base de datos figura una lista de las sesiones finalizadas para el paciente seleccionado. El paciente predeterminado (destacado en negrita) es el paciente cuyos datos se cargarán automáticamente después de que el usuario vuelva a arrancar el programa. Se debe elegir un paciente como paciente predeterminado (marcar debajo de la lista de pacientes), este paciente se seleccionará automáticamente siempre que se ejecute el programa. El **nombre** del paciente predeterminado está destacado en negrita en la lista de pacientes.

Si fuera necesario seleccione otro paciente antes de pasar al protocolo. También puede decidir más tarde para quién desea guardar el registro: cuando vea las estadísticas y el gráfico, use el menú desplegable y seleccione el nombre bajo el que desea guardar esta sesión.

La base de datos permite **añadir/modificar** o borrar las fichas de los pacientes (nombre, apellidos, fecha de nacimiento, etc.).

La persona que trabaja con el programa puede seleccionar el paciente y revisar la sesión haciendo doble clic sobre el registro de sesión o seleccionando la sesión en la columna derecha de la base de datos y pulsando el botón **Revisar**.

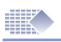

# Pantalla abierta

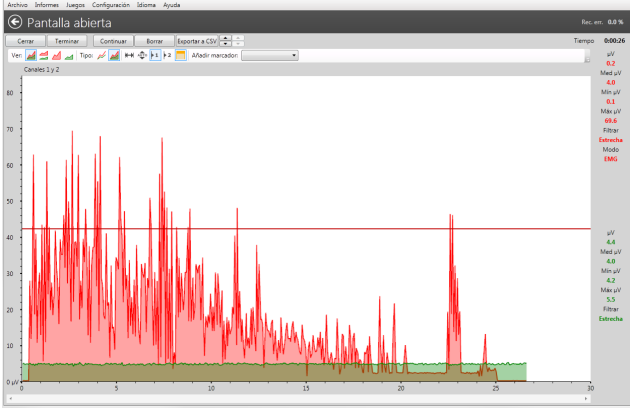

*Figura 7: Pantalla abierta - prueba de relajación.*

#### **Aplicaciones y protocolos:**

La pantalla abierta es una función básica del programa. En medicina general es una buena idea usar este protocolo cuando se necesita evaluar a un paciente por primera vez. Para el profesional con experiencia en el uso de la EMG, este protocolo resulta muy útil a la hora de establecer el nivel de actividad muscular y neurológica, la capacidad de relajación y la amplitud de movimientos.

#### **Sugerencias generales durante el análisis del gráfico de EMG:**

- Los músculos en buen estado se contraen inmediatamente y alcanzan sus volúmenes más altos de EMG (superior a 100 µV para los bíceps, 40 µV para el suelo pélvico).
- Una buena exploración inicial consiste en contraer y relajar rápidamente el músculo cinco veces (ver figura 8). Aquí lo más importante es observar la duración y la amplitud.
- El análisis de la relajación puede realizarse mediante una contracción de 3 segundos seguida de relajación. Se debe observar el periodo de relajación, la rapidez y cuál es el punto más bajo al que se puede relajar, así como la uniformidad del proceso de relajación.
- Un músculo en buen estado mantendrá un alto nivel de EMG durante 5 segundos de contracción constante y después se relajará inmediatamente. Un músculo débil o entrenado en exceso (sobreestimulado) se relajará más lentamente.
- Cuando se analiza más a fondo y se estudia un periodo de 2-5 segundos en el gráfico, los picos principales del gráfico representan el número de motoneuronas que están en funcionamiento. Cuantas más halla, mejor será la enervación y el control muscular.

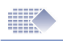

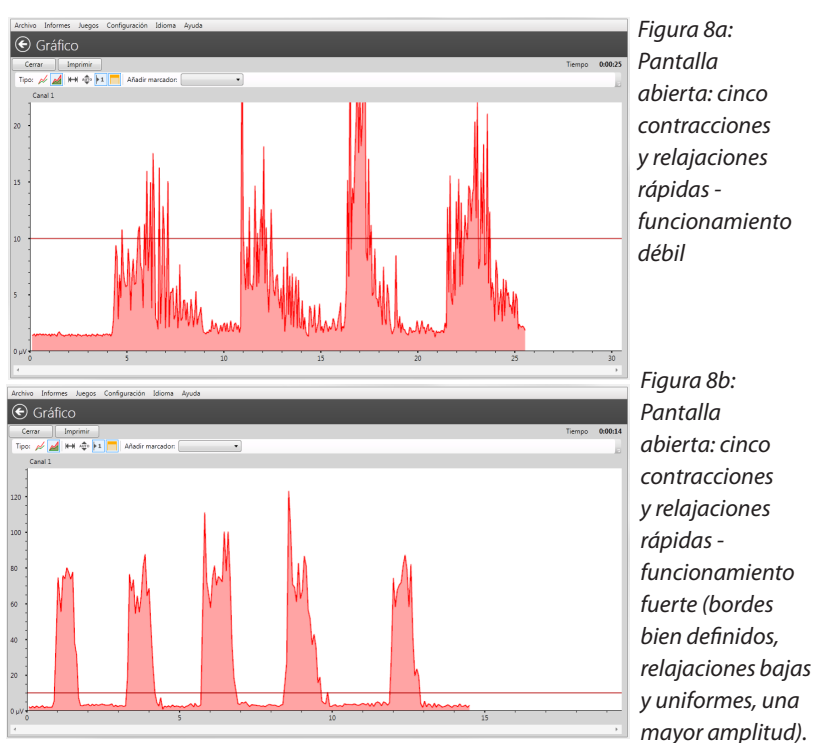

**Protocolo de pantalla abierta - inicio rápido:**

- **1. Prepare el dispositivo:** asegúrese de que su dispositivo está en modo EMG, no pulse el botón START (INICIO) en el dispositivo. Su dispositivo está realizando una sola operación: enviando los datos de EMG al programa. Todos los controles disponibles que puede hallar en la pantalla del programa.
- **2. Seleccionar Pantalla abierta:** Pulse el botón de Pantalla abierta en el menú de selección de protocolo (Figura 5).
- **3. Finalice la sesión de pantalla abierta:** Comenzar una sesión de Pantalla abierta pulsando el botón Iniciar (Figura 7) situado en la esquina superior izquierda de la pantalla del programa (¡no en el dispositivo!).
- **4. Guardar la sesión de pantalla abierta:** Pulsar Parar y se mostrarán las estadísticas. (Lea cómo analizar las estadísticas en las páginas 28-34). Después de pulsar el botón Guardar en la pantalla de estadísticas (Figura 8) se guardará la sesión para el paciente seleccionado en esos momentos. Más tarde podrá revisar las estadísticas y los gráficos (seleccionar el paciente y hacer doble clic sobre el registro de sesión).

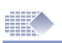

### Controlado por dispositivo

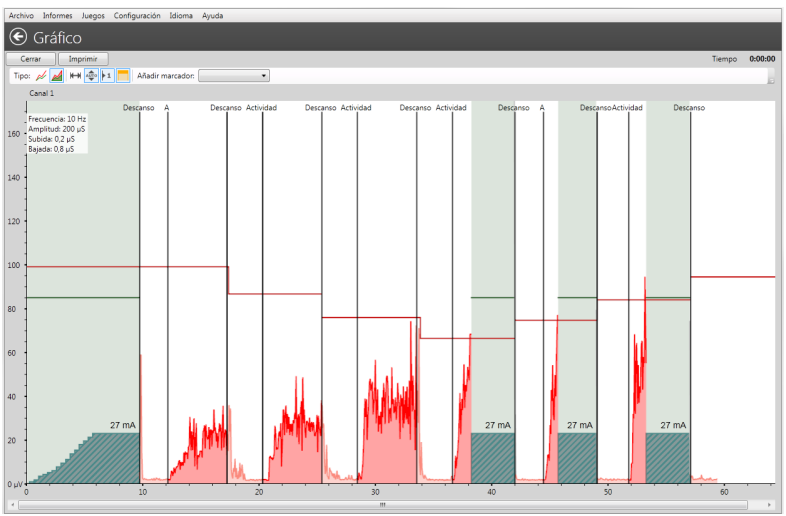

*Figura 9: Controlado por NeuroTrac: para la supervisión de ETS y EMG entre periodos de actividad STIM.*

#### **Aplicaciones y protocolos:**

Se aconseja utilizar la sesión controlada por dispositivo con cualquier programa que esté controlado por dicho dispositivo. El nombre "controlado por dispositivo" significa que la sesión se controla completamente con el teclado de la unidad, no con los botones del programa informático.

Su uso principal es para la pantalla gráfica de ETS. El protocolo controlado por dispositivo también resulta útil para guardar todos los datos y estadísticas del programa ejecutado: seleccione el programa deseado en su dispositivo, conéctelo a un ordenador y pulse Controlado por dispositivo. Comience la sesión en el dispositivo y siga controlándola a través de él. Todos los datos aparecerán como un gráfico en el ordenador. En cuanto finalice la sesión en su dispositivo se enviarán las estadísticas y podrá guardar toda la información en el ordenador, tanto el gráfico como las estadísticas.

La pantalla a color del ordenador permite una visualización mucho más clara de los resultados EMG o ETS y el volumen de umbral; los indicadores de actividad/descanso ofrecen unos gráficos más avanzados de los que figuran en la pequeña pantalla del dispositivo. Cuando el paciente advierte que su EMG está alcanzando el umbral se produce una mejor respuesta muscular. Esta herramienta gráfica anima al paciente a trabajar durante más tiempo y de forma constante para alcanzar unos umbrales más altos a mayor velocidad. Asegúrese de que la relajación sea suficiente durante el periodo de descanso, una buena relajación se halla por debajo de 4 µV después de cada estimulación, una relajación por debajo de 1 µV demuestra un excelente control neuromuscular.

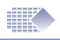

EMG entre estimulaciones: algunos modelos de estimuladores con funcionalidad EMG muestran la retroalimentación biológica entre los periodos de estimulación.

Al analizar la EMG entre periodos STIM, la persona que trabaja con el programa puede supervisar la respuesta muscular ante la estimulación. Un músculo que se ha calentado y no se ha estimulado en exceso se relajará más rápidamente. Esta funcionalidad revela varios procesos que tienen lugar en los músculos justo después de la estimulación.

#### **Protocolo controlado por dispositivo - inicio rápido:**

- **1. Prepare el dispositivo:** tal y como indica el nombre del protocolo, el programa informático se controla aquí a través del dispositivo, ya que el objetivo principal de este protocolo es visualizar la ETS y registrar las sesiones del dispositivo. Esto quiere decir que el programa solamente funciona como monitor de la sesión del dispositivo y registro de las estadísticas calculadas por el dispositivo EMG. Por el contrario, todos los demás protocolos simplemente usan el flujo de datos de EMG procedentes de la unidad pero es el programa el encargado de organizar la sesión. Además ningún otro protocolo guarda las estadísticas calculadas por la unidad. Este protocolo se controla completamente a través del teclado del dispositivo y no se permite iniciar/detener/cambiar umbrales, etc. mediante el programa, si necesita utilizar cualquier control utilice el teclado del dispositivo.
- **2. Seleccionar controlado por dispositivo:** Pulse el botón Controlado por dispositivo en el menú de selección de protocolo (Figura 5).
- **3. Finalizar sesión controlada por dispositivo:** Pulse el botón START (INICIO) en el dispositivo y finalice la sesión que desee supervisar o guardar en el ordenador. Cuando se muestren las estadísticas puede pulsar el botón Guardar para almacenar el archivo de la sesión: el gráfico y las estadísticas de la sesión. Asegúrese de guardarlo bajo el nombre de la persona que desea en su base de datos de pacientes. El nombre se muestra en la parte superior de la pantalla, puede elegir otro nombre antes de pulsar el botón Guardar.
- **4. Si necesita interrumpir la sesión** en el programa informático, pulse el botón Cerrar, en este caso no podrá guardar el inicio de la sesión y perderá estos datos. Para poder guardar una sesión, esta debe finalizarse en su totalidad y sus estadísticas enviarse al ordenador. Después de pulsar el botón Guardar, pulse ESC (SALIR) en el dispositivo para abandonar la pantalla de estadísticas (mientras se envían dichas estadísticas el programa tendrá una funcionalidad limitada).

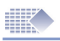

### Informe de dispositivo

Todas las sesiones controladas por dispositivo que se guarden en la base de datos se añadirán automáticamente al informe de dispositivo. Esto le brinda un método único de guardar y comparar los resultados de la sesión. Esta función está todavía en fase de desarrollo y las siguientes versiones del programa revelarán todo el potencial de esta funcionalidad.

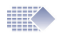

# Entrenamiento con plantilla

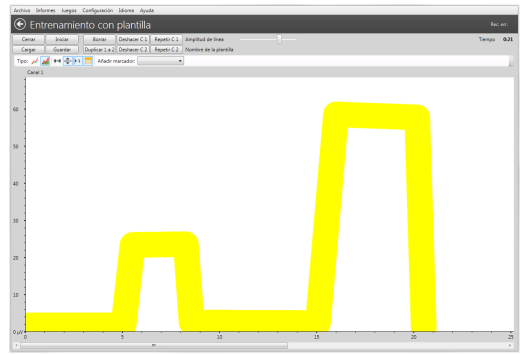

*Figura 12a: Elaborar la plantilla*

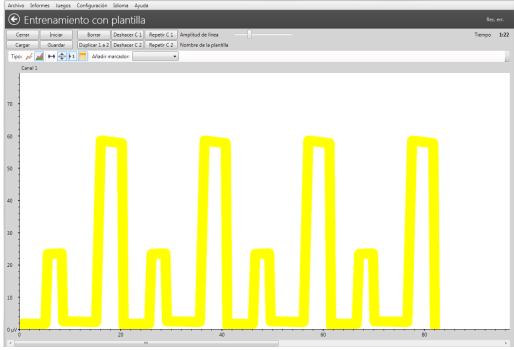

*Figura 12b: Repetir (canal A) la plantilla*

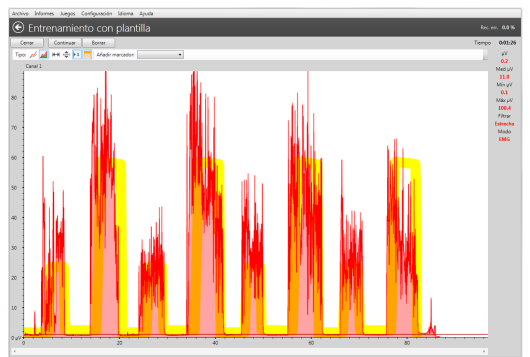

*Figura 12c: la plantilla repetida crea un patrón en su pantalla. Este patrón puede usarse como orientación para los ejercicios voluntarios. Puede permanecer dentro de la línea del patrón o usarla como un umbral que perfila el límite de relajación y contracción.*

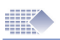

#### **Aplicaciones y protocolos:**

se aconseja utilizar la sesión de entrenamiento con plantilla para una amplia variedad de ejercicios EMG, incluidos el tratamiento para la incontinencia y la mejoría general del músculo.

El objetivo del entrenamiento con plantilla es seguir la línea guía (Figura 12) del gráfico EMG del paciente: la persona que trabaja con el programa traza la línea en la pantalla del ordenador y el paciente trata de mantener su EMG

#### **Protocolo de plantilla - inicio rápido:**

- **1. Prepare el dispositivo:** asegúrese de que su dispositivo está en modo EMG, no pulse el botón START (INICIO) en el dispositivo. Su dispositivo está realizando una sola operación: enviando los datos de EMG al programa. Todos los controles disponibles que puede hallar en la pantalla del programa.
- **2. Seleccionar Entrenamiento con plantilla:** Pulse el botón Entrenamiento con plantilla en el menú de selección de protocolo (Figura 5).
- **3. Finalice la sesión de entrenamiento con plantilla:** elabore la plantilla (use el ratón del ordenador, pulse el botón izquierdo y arrastre el ratón para trazar la línea en la pantalla) o abra la plantilla guardada - botón 'Cargar'. Una plantilla es una línea única durante un periodo de tiempo determinado como un ciclo de sinusoide. Puede añadir ciclos y repetir así el patrón (Figura 12b). Pulse el botón 'Repetir C A' para repetir la plantilla. Utilice la barra deslizante para hacer la línea más gruesa o más fina. Una plantilla más fina está indicada para los pacientes con más experiencia y un mejor funcionamiento muscular. Puede utilizar la línea fina si quiere usarla como línea de demarcación entre las áreas de contracción y relajación recomendadas. Pulse el botón 'Inicio' 2 veces en la esquina superior izquierda de la pantalla del programa (¡no en el dispositivo!). Siga la línea con su EMG (Figura 12c).
- **4. Guardar la sesión de entrenamiento con plantilla:** Pulse 'Parar' en la pantalla de plantilla y se mostrarán las estadísticas. Lea cómo analizar las estadísticas en las páginas 28-34.

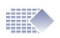

# Entrenamiento y evaluación actividad/descanso

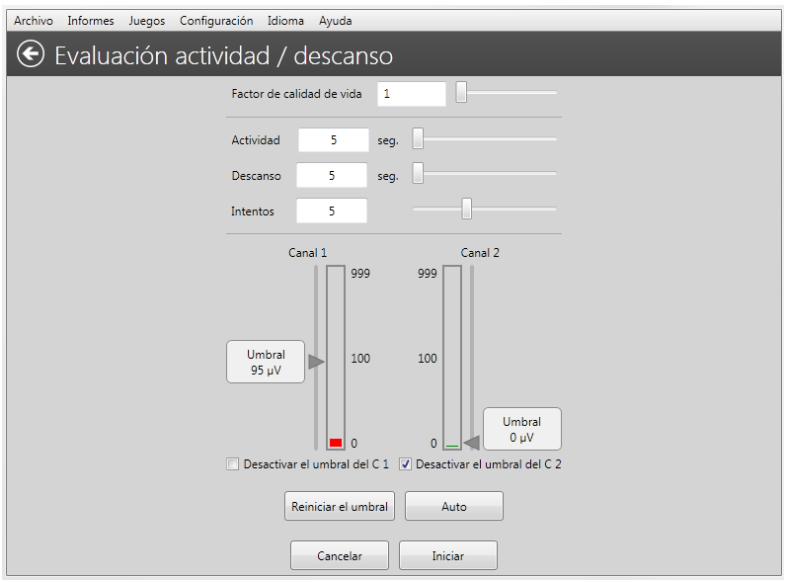

*Figura 15: evaluación actividad/descanso - Configuración*

#### **Aplicaciones y protocolos:**

Se aconseja utilizar el entrenamiento de actividad/descanso para los ejercicios diarios del paciente. En primer lugar el paciente realiza los ejercicios usando por sí mismo la sesión de entrenamiento de actividad/descanso, después el clínico comprueba de manera periódica la evolución del paciente usando la sesión de evaluación de actividad/descanso.

#### **Entrenamiento de actividad/descanso**

Para los fines del entrenamiento el paciente puede instalar el programa en su ordenador en casa y realizar los ejercicios en cualquier momento. El objetivo de estos ejercicios es seguir las indicaciones de actividad/descanso del programa que aparecen en la pantalla del ordenador. El paciente debe practicar y contraer un grupo de músculos lo más rápido que pueda justo después de la indicación de actividad. Durante el periodo de actividad se debe mantener un alto nivel de EMG hasta que se indique el inicio del periodo de descanso y, después, relajarse hasta un nivel de EMG inferior a 4 µV lo más rápidamente posible tras la indicación de descanso.

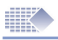

#### **Evaluación actividad/descanso**

Se aconseja utilizar la evaluación de actividad/descanso como supervisión y registro periódicos de la evolución alcanzada. Por ejemplo, la evolución de cualquier tipo de rehabilitación neuromuscular puede evaluarse utilizando un protocolo de evaluación actividad/descanso que se realice una vez a la semana o tan a menudo como sea necesario. A veces solo se necesitan las evoluciones inicial y final.

 La evolución de actividad/descanso funciona igual que el protocolo de entrenamiento actividad/descanso, pero el informe de evolución puede generarse a partir de las sesiones guardadas de evaluación de actividad/ descanso. En cuanto finalice la evaluación puede ir a la base de datos de pacientes y seleccionarla, junto a otras sesiones de evaluación previamente guardadas, pinchando sobre las casillas de verificación correspondientes. En el menú principal seleccione 'Informes -> Informe de evolución -> Crear informe de evolución (páginas 23-26).

#### **Cómo funciona el sistema actividad/descanso:**

Durante una secuencia de repeticiones (intentos) de actividad/descanso se mide la fuerza, velocidad de contracción, estabilidad de la contracción y relajación. Normalmente se utilizan 5 intentos de 5 segundos de actividad y 5 segundos de descanso. El paciente coloca los electrodos en la superficie cutánea sobre el/los músculo/s que corresponda o utiliza la sonda del electrodo vaginal/rectal. Después se pide al paciente que relaje el/los músculo/s y a continuación lo/s contraiga hasta el máximo que puedan repetir cómodamente y lo hagan cinco veces tras las indicaciones auditivas de 'Actividad' y 'Descanso' con el mínimo retraso posible en cada intento. Se utilizan 5 repeticiones, lo que será suficiente para generar datos que estadísticamente significativos sin llegar a cansar al paciente, de lo contrario las últimas repeticiones reflejarían el aumento de la fatiga.

Así el paciente contrae de forma repetitiva y tan rápida como puede su/s músculo/s hasta el nivel que subjetivamente consideran máximo. La relajación es muy importante: El músculo está relajado cuando la sangre puede circular a través de él aportando oxígeno a las células y recogiendo los productos de desecho procedentes del metabolismo muscular. Cuando el grupo muscular no puede relajarse adecuadamente surge el dolor muscular crónico.

El músculo está relajado cuando la EMG es inferior a 4 µV.

Al realizar la evaluación de actividad/descanso durante la primera consulta del paciente y, posteriormente, cada semana o cada quince días, es posible hacer un seguimiento de la evolución de la rehabilitación muscular y así garantizar la eficacia del programa de entrenamiento.

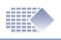

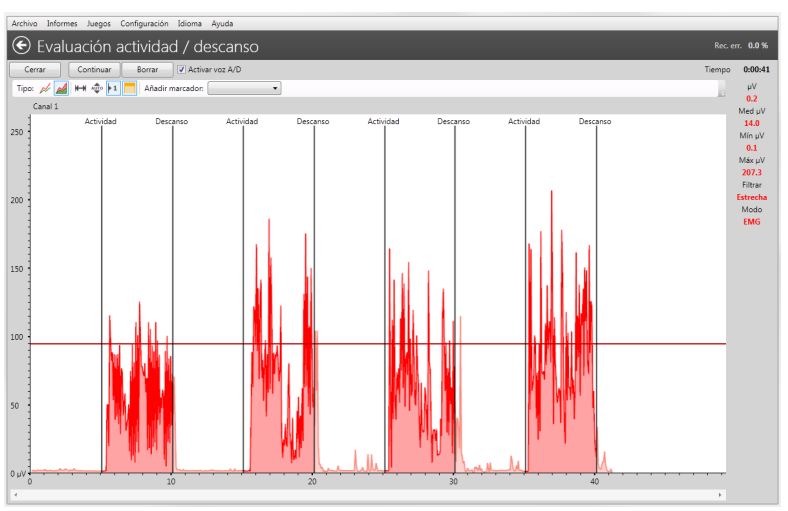

*Figura 16: Evaluación actividad/descanso - Sesión*

#### **Evaluación actividad/descanso - Inicio rápido**

- **1. Prepare el dispositivo:** asegúrese de que su dispositivo está en modo EMG, no pulse el botón START (INICIO) en el dispositivo. Su dispositivo está realizando una sola operación: enviando los datos de EMG al programa. Todos los controles disponibles que puede hallar en la pantalla del programa.
- **2. Seleccionar Evaluación de actividad/descanso [Entrenamiento]:**  Pulsar el botón Evolución de actividad/descanso [Entrenamiento] en el menú de selección de protocolo (Figura 5). Aparecerá el menú de Configuración (Figura 15).
- **3. Realizar la sesión de evaluación de actividad/descanso [Entrenamiento]:** En el menú de Configuración (Figura 15) se puede ajustar el tiempo de actividad y descanso, así como el número de intentos [solo para entrenamientos de actividad/descanso]. Pulse Iniciar para ir al gráfico, Figura 16. Antes de comenzar el entrenamiento o evaluación, asegúrese de estar relajado/a y de que su lectura EMG en la parte superior de la pantalla es inferior a 4 µV. Si no se relaja adecuadamente el protocolo de actividad/descanso no tendrá sentido. Cuando esté listo/a para realizar las contracciones, pulse el botón Iniciar situado en la parte superior de la pantalla. Siga las indicaciones en pantalla, cuando aparezca la línea de Actividad, contraiga el músculo tan alto y uniformemente como sea posible, cuando aparezca la línea de descanso, relájese lo más rápidamente posible hasta la lectura más baja y manténgala baja durante todo el periodo de descanso.

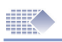

**4. Guardar la sesión de evaluación de actividad/descanso [Entre**

**namiento]:** finalice todos los intentos (repeticiones) de actividad/descanso y se mostrarán las estadísticas. (Lea cómo analizar las estadísticas en las páginas 29 -33). No se olvide de rellenar el campo de calidad de vida para la sesión de evaluación de actividad/descanso. La calidad de vida viene determinada por la opinión del fisioterapeuta sobre el estado del paciente. Se necesita introducir un número entre 0 y 100, 0 significa muy bajo y 100 es el nivel óptimo.

La sesión se guardará para el paciente seleccionado en ese momento después de pulsar el botón Guardar en la pantalla de estadísticas (Figura 17). Más tarde podrá revisar las estadísticas y los gráficos (seleccione el paciente y haga doble clic sobre el registro de la sesión).

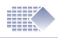

# Informe de evolución

**El informe de evolución se confecciona a partir de las sesiones guardadas de evaluación de actividad/descanso.** 

| Configuración Idioma<br>Archivo<br>Informes<br>Juegos<br>Avuda |                                            |                        |                                           |                                         |                   |                                 |                   |                       |  |
|----------------------------------------------------------------|--------------------------------------------|------------------------|-------------------------------------------|-----------------------------------------|-------------------|---------------------------------|-------------------|-----------------------|--|
| $(\in$<br>Base de datos de pacientes                           |                                            |                        |                                           |                                         |                   |                                 |                   |                       |  |
| <b>Buscar pacientes</b>                                        |                                            | Sesión                 | Fecha                                     | Tiempo                                  | Protocolo         | Trastorno                       | Archivos adjuntos |                       |  |
|                                                                |                                            |                        | $\mathbf{1}$                              | 2012-09-05                              | 17:23             | Pantalla abierta                | Incontinencia     | Archivos adjuntos (0) |  |
| <b>IDPac</b>                                                   | Apellidos                                  | Nombre                 | 2                                         | 2012-09-05                              | 17:26             | Pantalla abierta                | Incontinencia     | Archivos adjuntos (0) |  |
| $0 -$                                                          | Example                                    | <b>Bob</b>             | 3                                         | 2012-09-07                              | 14:23             | Controlado por dispositivo EMG  | Incontinencia     | Archivos adjuntos (1) |  |
|                                                                | Comflake                                   | Alice                  | 4                                         | 2012-09-07                              | 15:09             | Evaluación actividad / descanso | Incontinencia     | Archivos adjuntos (0) |  |
| $\overline{2}$                                                 | Oxfarm                                     | Jenny                  | ⊽<br>5                                    | 2012-09-07                              | 15:14             | Evaluación actividad / descanso | Incontinencia     | Archivos adjuntos (0) |  |
|                                                                |                                            |                        | 6<br>⊽                                    | 2012-09-07                              | 15:15             | Evaluación actividad / descanso | Incontinencia     | Archivos adjuntos (0) |  |
|                                                                |                                            |                        | $\overline{J}$<br>7                       | 2012-09-07                              | 15:24             | Evaluación actividad / descanso | Incontinencia     | Archivos adjuntos (0) |  |
|                                                                |                                            |                        | V<br>8                                    | 2012-09-07                              | 15:26             | Evaluación actividad / descanso | Incontinencia     | Archivos adjuntos (0) |  |
|                                                                |                                            |                        | $\overline{J}$<br>9                       | 2012-09-07                              | 15:29             | Evaluación actividad / descanso | Incontinencia     | Archivos adjuntos (0) |  |
|                                                                |                                            |                        | $\overline{\mathcal{L}}$<br>10            | 2012-09-07                              | 15:30             | Evaluación actividad / descanso | Incontinencia     | Archivos adjuntos (0) |  |
|                                                                |                                            |                        |                                           | 2012-09-12                              | 15:08             | Controlado por dispositivo EMG  | Incontinencia     | Archivos adjuntos (0) |  |
|                                                                |                                            |                        |                                           | 2012-09-18                              | 16:37             | Controlado por dispositivo EMG  | Incontinencia     | Archivos adjuntos (0) |  |
|                                                                |                                            |                        | 13                                        | 2012-09-18                              | 16:38             | Controlado por dispositivo EMG  | Incontinencia     | Archivos adjuntos (0) |  |
|                                                                |                                            |                        | 14                                        | 2012-09-18                              | 16:39             | Controlado por dispositivo EMG  | Incontinencia     | Archivos adjuntos (0) |  |
| Confidencial                                                   |                                            | Paciente predeterminac |                                           |                                         |                   |                                 |                   |                       |  |
|                                                                | Opciones de sesión<br>Opciones de paciente |                        |                                           |                                         |                   |                                 |                   |                       |  |
| Ver / Modificar<br>Ver informe del dispositivo                 |                                            |                        | Revisar                                   |                                         |                   |                                 |                   |                       |  |
| Añadir<br>Descargar informe del hogar                          |                                            |                        | Anular la selección de todas las sesiones |                                         | Iniciar protocolo |                                 |                   |                       |  |
|                                                                | Borrar                                     | Ver informe del hogar  |                                           | Crear informe de evolución (evaluación) |                   |                                 |                   |                       |  |

*Figura 18: Cómo crear el informe de evolución.*

- **1. Creación del informe de evolución:** En primer lugar necesita crear, como mínimo, dos sesiones de evaluación de actividad/descanso (páginas 20-21). Vaya a la base de datos para seleccionar al paciente que corresponda (un solo clic sobre el nombre). Seleccione las sesiones denominadas Evaluación de actividad/descanso marcando la casilla situada junto a cada sesión. Después de seleccionar una o más sesiones, aparecerá un nuevo botón: 'Crear informe de evolución' bajo la lista de sesiones, púlselo y se mostrará el informe (Figura 18).
- **2. Revíselo y guárdelo**, entonces aparecerá la primera pantalla del informe (Figura 19a). Esta es la página más importante donde se muestra una comparación gráfica en la que se pueden identificar muchas tendencias fisiológicas durante todo el periodo de observación. El informe de evolución está formado por cuatro PESTANAS que representan distintos aspectos de los datos guardados (Figuras 19 a-d).
- **3. El informe de evolución puede guardarse en la base de datos del programa**, un dispositivo de memoria flash o puede enviarse por correo electrónico, lo que brinda una gran flexibilidad para recopilar o compartir los resultados del tratamiento. Abrir y revisar el informe de evolución guardado: vaya a la base de datos de pacientes y elija en el menú princi-<br>pal 'Informes -> Informes de evolución -> Informes de evolución guardados', seleccione el nombre del paciente y el número de informe guardado y pulse el botón 'Mostrar'.

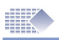

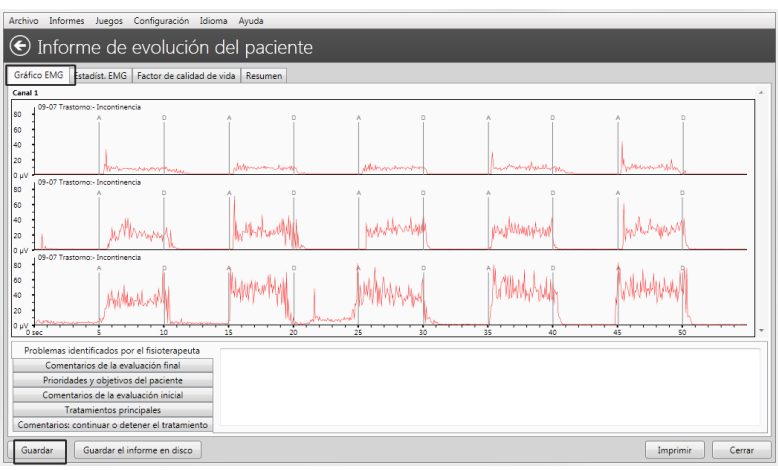

#### **Figuras del informe de evolución**

*Figura 19a: Informe de evolución -> PESTAÑA1 -> Comparación de gráficos*

Compruebe la Figura 19a. En esta PESTAÑA todos los gráficos se muestran en la misma escala temporal. Pueden observarse muchas tendencias positivas [como una mayor amplitud y estabilidad de la contracción] y negativas [como una progresiva inestabilidad muscular]. Al comparar el principio del tratamiento con el resultado neurológico o muscular final, el fisioterapeuta obtiene una dimensión adicional de verificación de la evolución<sup>1</sup>.

Después de revisar el informe de evaluación, pulse el botón 'Guardar' si desea guardar el registro del informe de evolución. En el futuro podrá recrear en cualquier momento ese mismo informe siempre que las sesiones de evaluación se hallen en la base de datos y no se hayan borrado.

1 Recuerde: no puede basar su evaluación exclusivamente en una o todas las PESTAÑAS del informe de evolución.

Tanto si se ha producido o no una evolución significativa, el fisioterapeuta no puede tomar una decisión basándose exclusivamente en las herramientas suministradas. El objetivo del programa es almacenar los archivos, los resultados registrados se basan en datos que podrían no ser representativos del verdadero estado de la evolución del proceso de rehabilitación debido a varios motivos ajenos al propio software, entre los que figuran la conducta incorrecta del paciente durante los registros, alta interferencia electromagnética en alguna de las sesiones, etc. Tenga en cuenta todas las PESTAÑAS y, además, realice una exploración real del efecto anatómico del tratamiento: si el miembro puede moverse bien o si se reduce la incontinencia del paciente. En la PESTAÑA4 debe cumplimentarse un cuestionario y en la PESTAÑA3 el fisioterapeuta debe evaluar adecuadamente la calidad de vida del paciente.

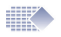

|                           | Archivo Informes Juegos Configuración Idioma                                 | Ayuda                   |                                |                    |  |  |  |  |  |  |
|---------------------------|------------------------------------------------------------------------------|-------------------------|--------------------------------|--------------------|--|--|--|--|--|--|
|                           | Informe de evolución del paciente                                            |                         |                                |                    |  |  |  |  |  |  |
|                           | Gráfico EMG Estadíst. EMG<br>factor de calidad de vida                       | Resumen                 |                                |                    |  |  |  |  |  |  |
|                           |                                                                              | 137.3 µV                | 137.3                          |                    |  |  |  |  |  |  |
|                           |                                                                              | 68.7 uV                 | $\blacksquare$ 1.5             |                    |  |  |  |  |  |  |
|                           |                                                                              | 0 µV<br>33.1 uV         | м<br>33.1                      |                    |  |  |  |  |  |  |
|                           |                                                                              | $0 \mu V$               | 0.7<br>$\overline{\mathbf{v}}$ |                    |  |  |  |  |  |  |
| <b>Estadísticas EMG.1</b> |                                                                              | 33.1 uV<br>$0.5$ sec    |                                |                    |  |  |  |  |  |  |
|                           |                                                                              | 0 sec                   | <b>Z</b> 0.4                   |                    |  |  |  |  |  |  |
|                           |                                                                              | 0.5 sec                 | N<br>0.4                       |                    |  |  |  |  |  |  |
|                           |                                                                              | 271.1 µV<br>0 uV        | <b>M</b> 271.1                 |                    |  |  |  |  |  |  |
|                           |                                                                              | $1.2$ uV                | $N$ 0.8                        |                    |  |  |  |  |  |  |
|                           |                                                                              | $1 \ 2 \ 3 \ 4 \ 5 \ 6$ |                                |                    |  |  |  |  |  |  |
|                           |                                                                              | Sesión                  |                                |                    |  |  |  |  |  |  |
|                           | Problemas identificados por el fisioterapeuta                                |                         |                                |                    |  |  |  |  |  |  |
|                           | Comentarios de la evaluación final                                           |                         |                                |                    |  |  |  |  |  |  |
|                           | Prioridades y objetivos del paciente<br>Comentarios de la evaluación inicial |                         |                                |                    |  |  |  |  |  |  |
| Tratamientos principales  |                                                                              |                         |                                |                    |  |  |  |  |  |  |
|                           | Comentarios: continuar o detener el tratamiento                              |                         |                                |                    |  |  |  |  |  |  |
|                           | Guardar el informe en disco<br>Guardar                                       |                         |                                | Imprimir<br>Cerrar |  |  |  |  |  |  |

*Figura 19b: Informe de evolución -> PESTAÑA2 -> Estadísticas de EMG:*

En la Figura 19b se muestran las estadísticas en una escala temporal como un diagrama de evolución. Esta herramienta visual permite comparar con facilidad los valores estadísticos recopilados para averiguar si se ha producido o no una evolución en el estado del paciente.

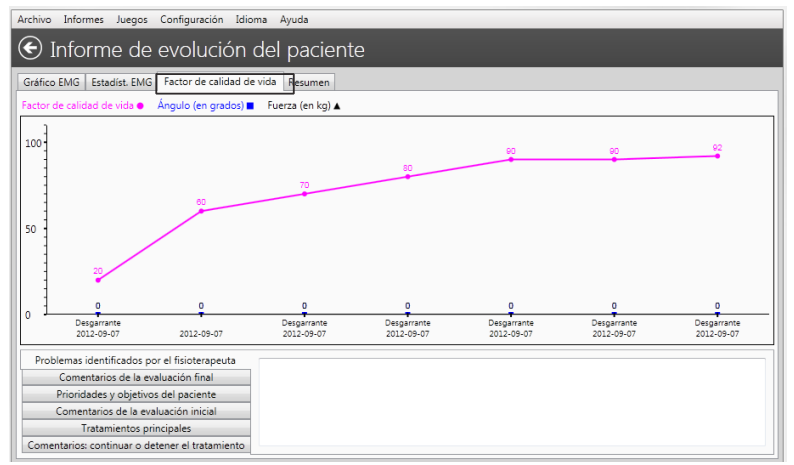

*Figura 19c: Informe de evolución -> PESTAÑA3 -> Factor de calidad de vida:*

En la Figura 19c se muestra un registro opcional, aunque bastante útil, basado en el cuestionario personal. El fisioterapeuta hace preguntas sobre el estado de salud y las condiciones de vida del paciente y, según las respuestas recibidas, anota un valor entre el 1 (mala calidad de vida) y el 100 (excelente calidad de vida).

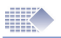

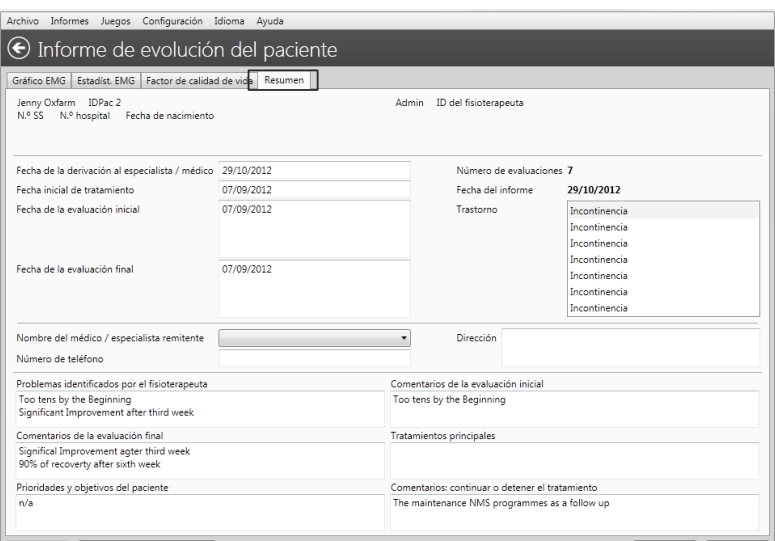

*Figura 19d: Informe de evolución -> PESTAÑA4 -> Resumen: Aquí deben introducirse todos los comentarios de texto y después guardarlos.*

#### **Proceso de aprendizaje**

Con los protocolos estructurados de actividad/descanso y los intentos [repeticiones] que deben seguirse para generar un informe de evolución, se hace posible el intercambio de información con otros profesionales clínicos para así cuantificar qué parámetros son normales y anormales para las distintas características musculares. La EMG es bien conocida, pero aún quedan por descubrir o publicar muchos aspectos relacionados con las respuestas muscular y neurológica. Es bien sabido que el proceso de aprendizaje para interpretar la EMG lleva su tiempo y que los conocimientos son más útiles, completos y exhaustivos a largo plazo, por lo que se recomienda solicitar ayuda a los colegas con más experiencia a la hora de preparar e interpretar sus propios registros de EMG. Le sorprenderá la rapidez con la que puede aprender a ver aquello que sin la EMG resultaba invisible. Las herramientas EMG son para los fisioterapeutas el equivalente de un sistema GPS para un barco o un avión. Su experiencia con la retroalimentación biológica es lo que le hará diferenciarse de otros profesionales a la hora de examinar al paciente. Solo los primeros 5-10 segundos de la pantalla abierta de EMG le sirven para saber en qué punto se encuentra con un caso en cuestión. La EMG le ofrece una ventaja clave cuando esté a punto de evaluar la evolución y el estado actual de un paciente, o para sugerir un programa de rehabilitación.

Este programa es una excelente herramienta de visualización y registro de sus propias evaluaciones y prácticas diarias, pero no puede reemplazarle a usted, como profesional, a la hora de realizar cualquier evaluación o de tomar decisiones.

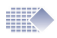

# Cumplimiento terapéutico en el hogar

**¡No lo OLVIDE!** El cumplimiento terapéutico en el hogar solamente puede descargarse de aquellos dispositivos que dispongan de esta opción, consulte el manual de instrucciones de su dispositivo.

#### **Procedimiento de descarga**

Usar el dispositivo en casa. Asegurarse de que el dispositivo registre las estadísticas a diario. En cuanto se conecte la unidad y se envíen las estadísticas al programa informático, comprobar que se hayan registrado antes de desconectarlo o borrarlas de su dispositivo.

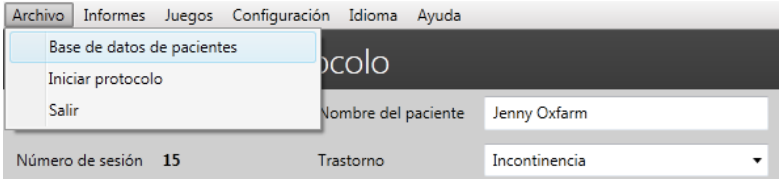

Figura 20a: Seleccionar la base de datos de pacientes

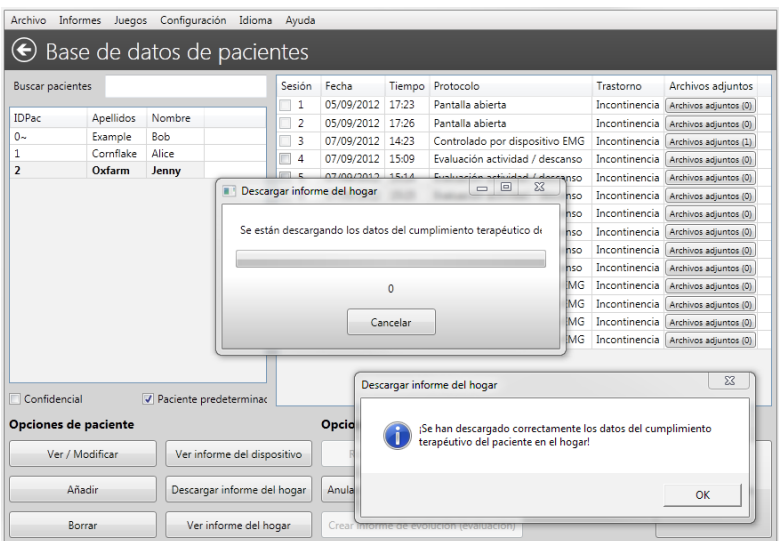

Figura 20b: Pulsar el botón 'Descargar informe del hogar'. Pulsar 'Aceptar', después comprobar si puede ver el informe en la base de datos, más tarde puede optar por borrar o guardar las estadísticas en la memoria del dispositivo.

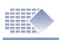

# Revisión del cumplimiento en el hogar

#### **Seleccionar el paciente y pulsar 'Ver informe del hogar'**

En la base de datos de pacientes seleccionar al paciente con registros guardados de cumplimiento terapéutico en el hogar. En la siguiente imagen se muestra el informe de cumplimiento diario en el hogar:

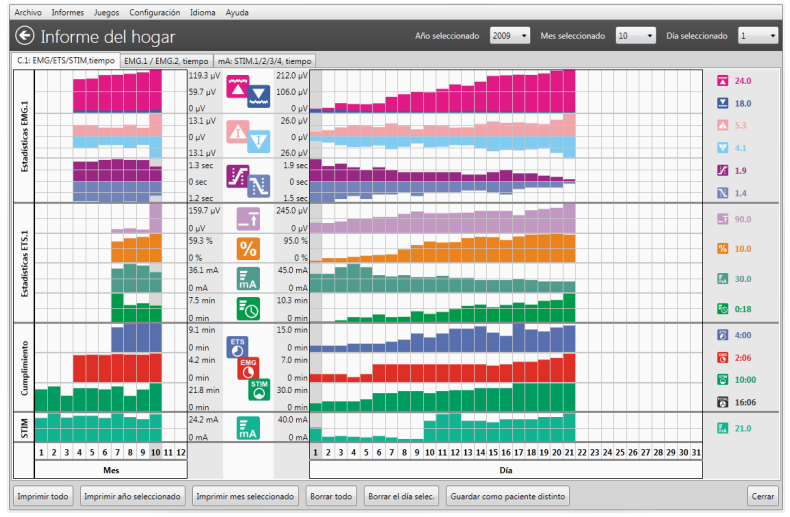

*Figura 21: Cumplimiento diario en el hogar*

#### **Analizar/imprimir el cumplimiento terapéutico en el hogar**

Las estadísticas sobre cumplimiento en el hogar descargadas se organizan en el informe diario (imagen anterior). Seleccionar el año en la esquina superior izquierda, a la izquierda se mostrará el promedio de las estadísticas anuales. Cada columna de la izquierda representa un mes (los promedios de todos los días del mes). Seleccionar el mes y revisar las estadísticas día a día en la parte central de la pantalla. Seleccionar el día y revisar los valores estadísticos en la parte derecha de la pantalla.

Tenga en cuenta lo siguiente: cuando se conecta para descargar los datos de cumplimiento terapéutico en el hogar, el dispositivo solamente envía las estadísticas pero ningún dato gráfico. Por eso no existe ninguna opción para ver gráficos en los informes de cumplimiento en el hogar.

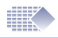

# Revisión de sesión y estadísticas

#### **Revisión de sesión:**

para revisar y guardar la sesión abra la base de datos de pacientes, seleccione al paciente que corresponda y en la columna derecha se mostrarán sus sesiones registradas. Haga doble clic sobre la sesión para ver el gráfico y las estadísticas.

#### **Cómo interpretar las estadísticas:**

en las estadísticas se resume el protocolo y resultan muy útiles para analizar los resultados del tratamiento. Cuando se compara el mismo resultado estadístico (p. ej. promedio de actividad) con el paso del tiempo se pueden apreciar tendencias y progresiones importantes (si el promedio de actividad aumenta con el tiempo, esto significa que la potencia y el control musculares están evolucionando bien en general).

#### **Hay muchas formas de obtener los resultados estadísticos de su tratamiento, a continuación le indicamos las más prácticas:**

#### **Estadísticas desde la pantalla LCD del dispositivo:**

cuando usa el dispositivo sin el programa informático le mostrará las estadísticas en su pantalla portátil una vez haya finalizado la sesión. Puede seguir anotando las estadísticas en un archivo Excel o en papel, o utilizar uno de los métodos automáticos del programa que a continuación se indican.

#### **Controlado por dispositivo:**

cuando usa el dispositivo con el programa este último le mostrará el gráfico de la sesión, cuando esta finaliza las estadísticas se envían al programa para crear un registro (páginas 14 - 15).

Las estadísticas registradas pueden revisarse de dos formas: seleccionando la sesión en la base de datos de pacientes o en el menú principal: Informes -> Informe de dispositivo (página 16).

#### **Informe de evolución:**

esta función es una de las más útiles. Puede registrar cada sesión de actividad/ descanso y después seleccionar alguna de ellas para crear un informe de evolución (páginas 19 - 26). El dispositivo no mostrará la sesión, solamente enviará los datos de EMG al programa.

#### **Informe del hogar:**

el usuario puede descargar las estadísticas diarias en la base de datos del ordenador (página 27) y revisar las estadísticas guardadas en la unidad cuando esta se encuentre bloqueada.

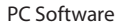

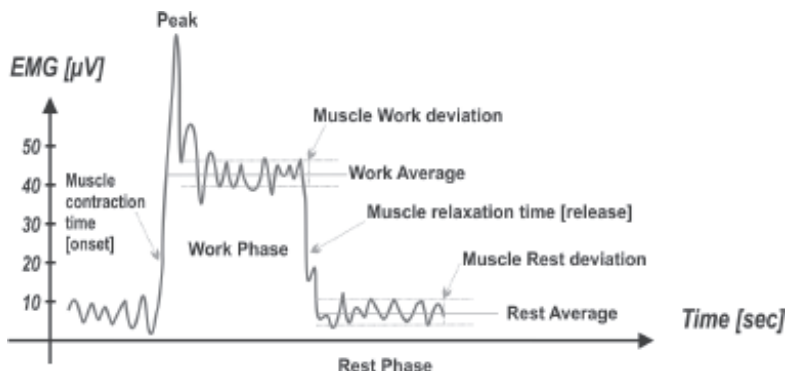

#### **Estadísticas de EMG**

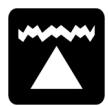

 $\mathbb{R}$ 

**Promedio de actividad [µV]:** el promedio general de microvoltios alcanzados durante todos los periodos de actividad de la sesión. En general cuanto mayor sera el promedio de actividad, mejor será el funcionamiento del músculo.

Cumplimiento en el hogar: una evolución positiva se produce cuando el promedio de actividad aumenta día a día.

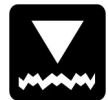

**Promedio de descanso [µV]:** el promedio general de microvoltios alcanzados durante todos los periodos de descanso de la sesión. En general cuanto más bajo sea el promedio de descanso, mejor será el funcionamiento del músculo. Es muy importante mantener un nivel bajo de microvoltios durante la relajación muscular. El músculo comienza a descansar por debajo de los 4 µV. Si el promedio de descanso se halla por encima de los 4 µV asegúrese de utilizar el cable principal de referencia de EMG. La lectura por encima de los 4 µV suele indicar que el músculo está estimulado en exceso o cansado tras una sesión de entrenamiento de EMG más larga. Cumplimiento en el hogar: una evolución positiva se produce cuando el promedio de descanso es cada día más bajo. **Promedio de inicio [seg.]:** es el promedio de tiempo en segundos

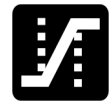

que se tarda en logar un 75% del promedio de actividad en todos los segmentos de actividad; se omiten todos los valores por encima de los 2 segundos.

En general este parámetro mide la rapidez con la que se puede contraer un músculo, cuanto más breve sea la duración del promedio de inicio, mejor será el funcionamiento del músculo. Una lectura inferior a 1 segundo puede considerarse normal. El tiempo que tarda en contraerse un músculo ofrece una indicación de la activación de las fibras musculares de contracción rápida. Si el tiempo de inicio es lento, el porcentaje de la activación de las fibras de contracción rápida será inferior que si dicho tiempo de inicio fuese más rápido. Cumplimiento en el hogar: una evolución positiva se produce cuando el promedio de tiempo de inicio disminuye día a día.

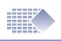

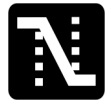

**Promedio de relajación [seg.]:** es el promedio de tiempo en segundos que el músculo tarda en relajarse por debajo del 37,5% del promedio de actividad en todos los segmentos de actividad; se omiten todos los valores por encima de los 2 segundos. En general este parámetro mide la rapidez con la que se puede relajar un músculo, cuanto más breve sea la duración del promedio de relajación, mejor será el funcionamiento del músculo. Un músculo sano suele volver a un valor EMG bajo de descanso en menos de un segundo. Si el músculo tarda más tiempo en volver al estado de descanso será por algún motivo, como daño muscular o nervioso o algún otro tipo de problema subyacente. Cumplimiento en el hogar: una evolución positiva se produce cuando el promedio de tiempo de relajación disminuye día a día.

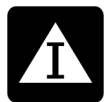

**Desviación del promedio de actividad [µV, %]:** desviación media en microvoltios de los periodos de actividad de la sesión, excluye el primer segundo de cada segmento de actividad. En general la desviación representa el promedio de las diferencias existentes entre las lecturas de EMG.

Si un músculo sufre convulsiones o se contrae espasmódicamente, el gráfico de EMG presenta un perfil abrupto y ondulado (alta desviación de EMG). Si el músculo no está cansado y está en buen estado, no tiembla y se mantiene firme durante la contracción, el gráfico tendrá menos curvas (baja desviación de EMG).

de desviación de actividad % = <u>desviación del promedio de actividad [µV] x 100 %</u><br>promedio de actividad [µV]

Si la desviación durante la fase de actividad fuese superior al 20 %, entonces se considerará que el músculo se está volviendo inestable. Cumplimiento en el hogar: una evolución positiva se produce cuando el valor del % de desviación de actividad es cada día más pequeño.

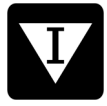

**Desviación del promedio de descanso [µV, %]:** la desviación media en microvoltios de los periodos de descanso de la sesión, excluye el primer segundo de cada segmento de descanso. En general una desviación alta del promedio de descanso significa que el músculo se ha estimulado o entrenado en exceso o que el cuerpo tiene dificultad para controlar el músculo debido a daños en las neuronas motoras.

de desviación de descanso % = desviación del promedio de descanso  $\left[\mu\mathsf{V}\right]$  x 100 % promedio de descanso [µV]

> Este porcentaje se denomina coeficiente de variabilidad. Las desviaciones superiores al 20 % suelen indicar ausencia de control y estabilidad musculares.Cumplimiento en el hogar: una evolución positiva se produce cuando el valor del % de desviación de descanso es cada día más pequeño.

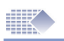

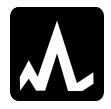

**Valor medio máximo/mínimo [µV]:** esta es la contracción máxima/mínima durante la sesión. Esta información reviste menor importancia para el análisis general.

### **Estadísticas ETS**

**Objetivo ETS [µV]:** el promedio del umbral de objetivo usado durante la fase ETS. El objetivo ETS se define por el umbral de EMG que el paciente necesita lograr mediante la contracción muscular voluntaria para activar el paso de EMG a STIM. En general cuanto más alto sea el objetivo mejor será el funcionamiento del músculo. A la hora de analizar la evolución del objetivo, compare la lectura con la puntuación de ETS de ese mismo día. Normalmente cuanto más alto sea el objetivo menor será la puntuación. Cumplimiento en el hogar: una evolución positiva se produce cuando el objetivo aumenta día a día.

**Puntuación ETS [%]:** el éxito que tuvo el paciente a la hora de alcanzar el umbral. Si como media el paciente alcanzó el umbral inmediatamente después de la indicación de actividad, la puntuación será alta (60-90%). Si el paciente tiene dificultades para alcanzar el objetivo y tarda varios segundos en pasar de EMG a estimulación, su puntuación de ETS será baja (10-50%). Cumplimiento en el hogar: una evolución positiva se produce cuando la puntuación aumenta día a día.

La configuración del objetivo ETS influirá en la puntuación ETS, por ejemplo, para los objetivos más bajos serán puntuaciones más altas, si el umbral de objetivo es variable (no es estable) durante el tratamiento, se omitirá el resultado de la puntuación. Si desea concentrarse exclusivamente en las estadísticas de la puntuación ETS, establezca el mismo umbral de objetivo para el periodo de tiempo durante el que realice el experimento.

#### **Piense en uno de los tratamientos ETS:**

- 1. Establecer umbral MANUAL (objetivo ETS) en MyoPlus, no cambiar el umbral durante todo el tratamiento en el hogar. En el informe de cumplimiento en el hogar el resultado del umbral de objetivo debe ser igual o casi igual para todos los días. Después de descargar el cumplimiento terapéutico en el hogar (página 27), analizar la puntuación ETS (omitir el umbral de objetivo ETS).
- 2. Establecer el umbral AUTOMÁTICO (objetivo ETS) en MyoPlus, el dispositivo ajustará automáticamente el umbral; cuanto mejor sea el funcionamiento del músculo, más alto será el umbral que MyoPlus establecerá automáticamente. Después de descargar el cumplimiento terapéutico en el hogar (página 27), analice el umbral de objetivo de ETS (omitir la puntuación ETS).

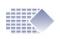

**ETS STIM mA [mA]:** es el promedio del nivel de estimulación que se usa durante las sesiones ETS.

**Cumplimiento en el hogar:** se debe tener en cuenta la situación del paciente para poder analizar adecuadamente la ETS STIM mA. En algunos casos de incontinencia, ictus o rehabilitación similar, el paciente no suele sentir dolor con un nivel más alto de mA debido a los daños en las neuronas sensitivas. En esta situación se considerará que ha habido evolución cuando el nivel de mA sea cada vez más bajo debido a la mejora en la capacidad de percibir sensaciones.

Para los tratamientos de crecimiento, reeducación o mejora muscular, cuanto más alto sea el nivel de mA utilizado, mejores serán los resultados.

**Tiempo ETS STIM [mm:ss]:** tiempo total de estimulación durante ETS. Compare este tiempo con el tiempo general de ETS y podrá averiguar qué se utilizó más a menudo, EMG o STIM, durante las sesiones de ETS. Cumplimiento en el hogar: estas estadísticas son complementarias y el análisis depende del punto de vista del clínico que, a su vez, dependerá de la manera en la que se haya seguido el tratamiento con ETS. En algunos casos el tratamiento con ETS se usa para animar al paciente a alcanzar el umbral mediante contracciones voluntarias y la estimulación ayuda a mantener el músculo contraído. A veces la ETS se utiliza para ayudar a realizar las contracciones voluntarias cuando el paciente trata de contraer los músculos durante la estimulación.

#### **Cumplimiento temporal**

Cuando MyoPlus está BLOQUEADO guarda las estadísticas de la sesión y del cumplimiento temporal a diario. El cumplimiento temporal es cuánto tiempo (minutos, segundos) utilizó el paciente EMG, STIM o ETS durante el día.

**Tiempo de EMG [mm:ss]:** en el informe de cumplimiento en el hogar es el tiempo total acumulado de EMG para todas las fases EMG del día/mes seleccionado.

**Tiempo de ETS [mm:ss]:** en el informe de cumplimiento en el hogar es el tiempo total acumulado de ETS para todas las fases ETS del día/mes seleccionado.

**Tiempo de STIM [mm]:** en el informe de cumplimiento en el hogar es el tiempo total acumulado de STIM para todas las fases STIM del día/mes seleccionado.

**STIM mA [mA]:** el promedio del nivel de estimulación utilizado durante las sesiones STIM en el día/mes seleccionado.

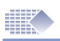

### Funciones útiles y mantenimiento

#### **Archivo de observaciones adicionales**

El programa informático permite recopilar observaciones adicionales que podrían registrarse después de cada sesión:

**Factor de calidad de vida:** este es un valor subjetivo que elige el fisioterapeuta según el estado del paciente y su autoevaluación durante la sesión. El factor de calidad de vida depende estrictamente de los problemas médicos relacionados.

Según vaya teniendo efecto el tratamiento, el informe de evolución sobre el factor de calidad de vida debería mostrar una tendencia positiva al alza.

**Ángulo:** aquí se registra el ángulo o movimiento máximo que puede realizar el miembro afectado/dañado sometido a rehabilitación. El profesional clínico mide el ángulo con equipos especialmente diseñados, nosotros no fabricamos ni suministramos este tipo de equipos.

Nota: el ángulo carece de sentido en los protocolos para la incontinencia.

**Fuerza:** aquí se registra la máxima fuerza en kilogramos que puede obtener el miembro afectado/dañado sometido a rehabilitación. El especialista / fisioterapeuta mide la fuerza con equipos especialmente diseñados, Verity Medical no fabrica ni suministra este tipo de equipos.

**Idioma:** Nuestro programa se ha traducido a más de 10 idiomas, para elegir el suyo selecciónelo en el menú principal: ->Idioma

**Menú gráfico:** puede establecer el color de los gráficos EMG y STIM, las escalas horizontal y vertical predeterminadas y muchas otras opciones. En el menú principal elija: Configuración -> Configuración del programa -> Configuración gráfica

**Conexión al dispositivo:** si cree que se ha perdido la conexión con el dispositivo, consulte la página 9.

**Desinstalación:** si en algún momento desea desinstalar el programa siga el proceso que a continuación se indica:

Vaya al menú de inicio de Windows en su escritorio, seleccione Configuración, después Panel de Control y a continuación Agregar o quitar programas. Seleccione su instalación de software y pulse el botón Desinstalar.

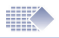

**Marcadores:** se pueden poner marcadores en el gráfico guardado para añadir cualquier comentario o análisis adicional de los datos de EMG. Finalice la sesión y después seleccione en la parte superior del gráfico: Añadir marcador. Los marcadores resultan muy útiles para indicar qué aparatos deben explicarse; guardar una sección del gráfico como plantilla para los entrenamientos con plantilla; calcular los parámetros más útiles de un área seleccionada. Copia de seguridad: el programa está formado por sus elementos ejecutables y la base de datos.

Si es necesario volver a instalar los ejecutables, solamente tiene que volver a instalar el programa a partir de los recursos de instalación. Esto no ocasionará ningún daño a los datos personales ni a los almacenados.

La base de datos conserva todos los datos personales como son el nombre de usuario, contraseñas, registro, datos de los pacientes y todos los archivos. Resulta fácil hacer una copia de seguridad de la base de datos o recuperarla: para hacer una copia de seguridad elija en el menú principal: Configuración -> Copia de seguridad -> Copia de seguridad de los datos El programa creará el archivo ZIP de la copia de seguridad de la base de datos; tendrá opción de elegir dónde guardar su copia de seguridad. Algo muy práctico es hacer una copia de seguridad en su lápiz de memoria por lo menos una vez al mes.

**Para recuperar los datos elija en el menú principal:** Configuración -> Copia de seguridad -> Recuperar desde copia de seguridad El programa le pide que seleccione el archivo ZIP desde el que desea recuperar la base de datos. ¡ADVERTENCIA! Cuando recupera datos se sobreescribe su base de datos actual con la base de datos anteriormente guardada. Perderá todos los registros nuevos de su actual base de datos y se cargarán los registros antiguos de la copia de seguridad.

| Archivo                 | <b>Informes</b>  | Juegos |                             | Configuración<br>Idioma         | Avuda   |                  |  |                                 |                                    |                        |          |  |
|-------------------------|------------------|--------|-----------------------------|---------------------------------|---------|------------------|--|---------------------------------|------------------------------------|------------------------|----------|--|
| Base de dat             |                  |        |                             | Copia de seguridad<br>۰         |         |                  |  | Copia de seguridad de los datos |                                    |                        |          |  |
|                         |                  |        |                             | Configuración del programa<br>٠ |         |                  |  |                                 |                                    |                        |          |  |
| <b>Buscar pacientes</b> |                  |        |                             | Opciones de usuario             |         |                  |  |                                 | Recuperar desde copia de seguridad | <b>Irno</b>            | Archivo  |  |
|                         |                  |        |                             | Datos del remitente             |         |                  |  | 17:23                           | Pantalla abierta                   | Incontinencia          | Archivos |  |
| IDPac                   | <b>Apellidos</b> |        | Tipos de dolor<br>Trastorno |                                 |         |                  |  | 17:26                           | Pantalla abierta                   | Incontinencia          | Archivos |  |
| $0 -$                   | Example          |        |                             |                                 |         |                  |  | 14:23                           | Controlado por dispositivo EMG     | Incontinencia          | Archivos |  |
|                         | Cornflake        |        |                             |                                 |         |                  |  | 15:09<br>Plantillas<br>15:14    | Evaluación actividad / descanso    | Incontinencia          | Archivos |  |
| $\overline{2}$          | Oxfarm           |        |                             |                                 |         |                  |  |                                 | Evaluación actividad / descanso    | Incontinencia          | Archivos |  |
|                         |                  |        |                             | Diagnóstico                     |         |                  |  | 15:15                           | Evaluación actividad / descanso    | Incontinencia          | Archivos |  |
|                         |                  |        |                             |                                 | 7       | 07/09/2012       |  | 15:24                           | Evaluación actividad / descanso    | Incontinencia          | Archivos |  |
|                         |                  |        |                             |                                 | C<br>8  | 07/09/2012       |  | 15:26                           | Evaluación actividad / descanso    | Incontinencia          | Archivos |  |
|                         |                  |        |                             |                                 | 'D<br>9 | 07/09/2012       |  | 15:29                           | Evaluación actividad / descanso    | Incontinencia          | Archivos |  |
|                         |                  |        |                             |                                 | 10      | 07/09/2012 15:30 |  |                                 | Evaluación actividad / descanso    | Incontinencia Archivos |          |  |

*Figura 23: hacer copia de seguridad y recuperar desde dicha copia.*

### Distribuidor:

#### **Atención al cliente:**

Póngase en contacto con su distribuidor si tiene alguna consulta para el servicio de atención al cliente.

El nombre y los datos de contacto de su distribuidor deben figurar en su factura de compra o en la contraportada de este manual (esta página).

#### **Solución de problemas:**

tanto el software como el hardware del ordenador están en un proceso constante de desarrollo y mejora, por tanto nuestro objetivo consiste en ayudarle ofreciéndole la información más actualizada sobre el mantenimiento de su programa. Si desea más información, visite el sitio: *http://neurotrac.emgsoft.info*

#### **Elaborado/fabricado por:**

Verity Medical Ltd. Unit 7, Upper Slackstead Farm CE Farley Lane, Braishfield Hampshire SO51 0QL United Kingdom